# Fox Ref. : 441260

# Boîtier multimédia IP FR

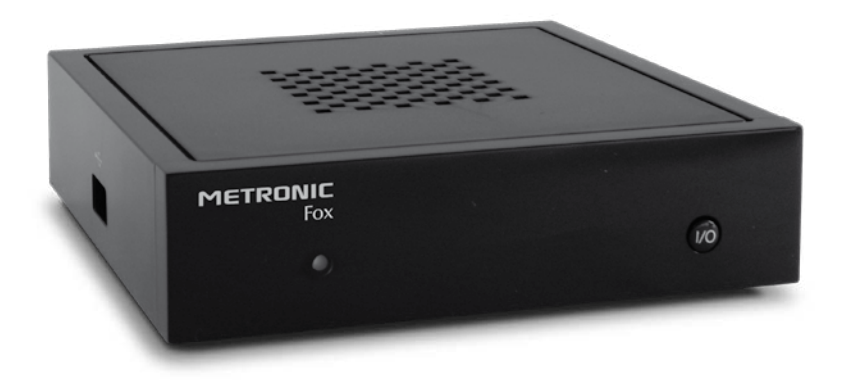

# **METRONIC**

# À LIRE ABSOLUMENT **FR**

L'intérieur de votre boîtier multimédia contient des composants soumis à haute tension ; n'ouvrez jamais l'appareil, même après avoir retiré le cordon secteur. Nous vous conseillons de brancher les appareils sur le secteur après avoir effectué toutes les liaisons et connexions.

Pour nettoyer votre boîtier Fox ou sa télécommande, n'employez ni solvant ni détergent. Un chiffon sec ou très légèrement humide sera parfait pour enlever la poussière.

Conformément aux obligations faites par le respect de la norme EN 60065, nous attirons votre attention sur les éléments de sécurité suivants. Il convient de ne pas obstruer les ouvertures d'aération avec des objets tels que journaux, nappes, rideaux, etc. Une distance minimale de 5 cm est requise autour de l'appareil pour assurer une aération suffisante. Il convient de ne pas placer sur l'appareil, ou à proximité, des sources de flammes nues telles que des bougies allumées. L'appareil ne doit pas être exposé à des égouttements d'eau ou des éclaboussures et de plus, aucun objet rempli de liquide tel que des vases ne doit être placé sur l'appareil. Lorsque la prise d'alimentation est utilisée comme dispositif de déconnexion, ce dispositif doit demeurer aisément accessible.

Par respect de l'environnement et de la réglementation, les piles usagées ne doivent pas être jetées avec les ordures ménagères. Elles doivent être collectées, par exemple, dans votre point de vente où un container spécifique est mis à votre disposition. La télécommande nécessite deux piles AAA 1.5V (fournies). Respectez la polarité indiquée dans le logement.

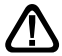

Ce symbole est utilisé à plusieurs reprises dans cette notice. Prêtez toute l'attention nécessaire au texte important qu'il repère.

Cette notice est sujette à évolution, consultez notre site www.metronic.com, rubrique «Assistance» pour les mises à jour.

# **SOMMAIRE**

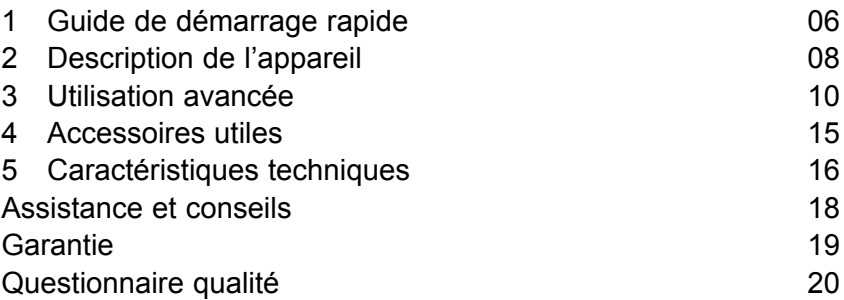

#### **FR 1 - Guide de démarrage rapide**

## **A - Branchements de base**

- Connectez le boîtier Fox au téléviseur grâce à un cordon HDMI.
- Branchez le cordon d'alimentation à l'arrière du boîtier Fox, puis l'alimentation sur la prise secteur
- Appuyez sur le bouton I/O en façade, le voyant vert s'allume.
- Sélectionnez sur le téléviseur l'entrée correspondante au port HDMI utilisé. C'est en général grâce au bouton SOURCE ou EXT de la télécommande du téléviseur. En cas de difficulté, consultez la notice du téléviseur.
- A ce stade, la page de chargement, puis la page d'accueil apparaissent à l'écran du téléviseur. Sans connexion au réseau local, vous ne pourrez pas exploiter les possibilités du boîtier Fox, les paragraphes suivants vous guident dans cette démarche.

# **B - Connexion au réseau**

Nous supposerons que votre réseau local est déjà configuré, ce qui se traduit par un accès internet possible depuis un ordinateur, ou depuis tout équipement connecté à votre «box» ADSL mis à disposition par votre fournisseur d'accès internet. Si ce n'est pas votre cas, mettez-vous d'abord dans cette situation, le boîtier Fox a besoin d'une connexion à un réseau local.

Dans ce guide de démarrage rapide, nous présentons une connexion filaire (câble réseau avec connecteurs RJ45), consultez le corps de la notice (Page 14) pour l'option WiFi.

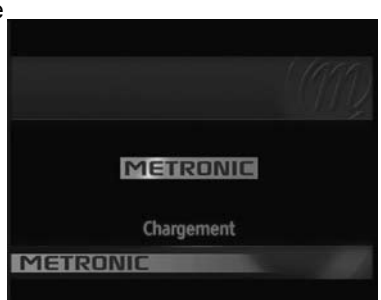

12VAN AV OUT OPTICAL ETHERNET HDMI

ା⊙†

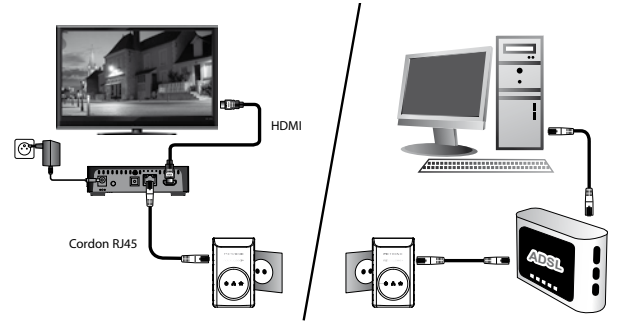

Si vous avez une prise réseau à proximité du téléviseur, connectez-y simplement l'appareil avec un câble réseau. Si tel n'est pas votre cas, nous vous conseillons d'installer une paire de coupleurs CPL, les connexions étant alors semblables à celles schématisées ci-dessus.

Si vous êtes déjà équipé d'un coupleur CPL près du téléviseur, muni d'un seul port RJ45 qui est déjà occupé, le mieux est d'utiliser un switch ethernet, tel que notre référence 495280.

# **C - Premiers pas**

A partir du menu principal, sélectionnez le menu YouTube avec les flèches ◄►, puis validez par OK. Choisissez **Mieux noté** avec la flèche ▼ et validez par OK. Les vidéos les plus populaires de YouTube apparaissent, appuyez sur OK pour lancer la lecture. Si vous voyez Charlie mordre le doigt de son grand frère, c'est que votre installation s'est correctement déroulée. Le boîtier Fox vous permet d'accéder aux services suivants, expliqués plus en détail dans le corps de la notice.

- **YouTube** : le célèbre site de partage de vidéos.
- **Canalplay** : le service de vidéo à la demande de Canal +
- **flickr** : partage de photos (publiques ou privées)
- **Mes médias** : permet d'accéder à vos photos, musiques et vidéos partagées sur le réseau
- **Mes médias USB** : permet de lire vos photos, musiques et vidéos sur support USB
- **Mes radios** donne accès aux radios du monde entier

**FR**

**FR**

Votre boîtier Fox est évolutif, et nous nous permettrons de vous proposer des mises à jour si besoin. Aussi, votre boîtier Fox peut présenter des menus ou des options non décrites dans cette notice. Ces nouveaux services peuvent être mis à disposition à titre temporaire ou expérimental, leur fonctionnement n'est pas garanti.

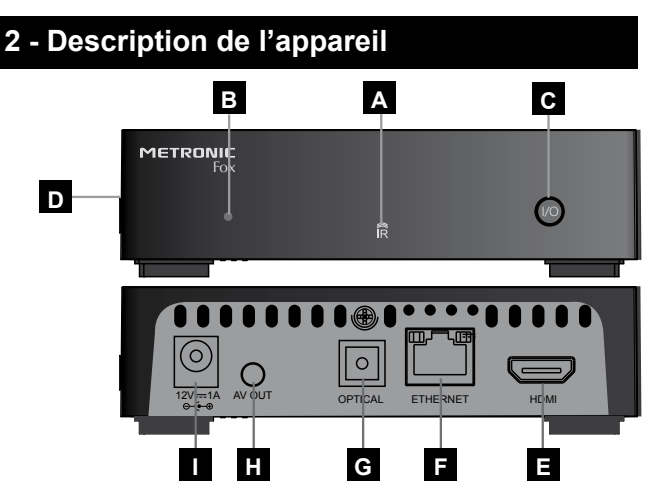

- Récepteur infra-rouge (détecte le signal infra-rouge de la télécommande). **A**
- Indicateur d'état. Vert : allumé / Rouge : veille légère. **B**
- Touche marche / veille profonde (voir la note ci-dessous) **C**
- Port USB. **D**
- Sortie HDMI (haute définition numérique). **E**
- Port réseau . **F**
- Sorties analogique (pour SAV uniquement). **G**
- Sorties RGB. **H**
- Alimentation 12V. **I**

*Note : En veille légère (touche de la télécommande), l'appareil consomme environ 2W, et peut se réveiller en quelques secondes. En veille profonde (touche I/O en face avant), l'appareil a besoin d'une minute environ pour s'allumer, mais ne consomme presque rien (0,3W)*

- **f** Touche **<sup>0</sup>**. Permet de mettre en veille légère boîtier<br> **12** Fox ou de l'allumer. Fox ou de l'allumer.
- Touches **alphanumériques**. En utilisation normale, **2** permet de taper le numéro de la chaîne souhaitée. Dans le mode programmation, permet de rentrer les valeurs numériques.
- Touches **+VOL-**. Permet de régler le volume. **3**
- Touche **MENU**. Permet de revenir au menu principal à partir de certaines applications. **4**
- **5** Touche **OK**. Permet d'afficher la liste des chaînes. Validation dans les menus.
- **6** Touches (  $\rightarrow \rightarrow \rightarrow$  Pour naviguer dans les menus et modifier les différents paramètres.
- Touche  $\mathbb{R}$ . Un appui permet de couper le son. Un deuxième appui revient en mode normal.
- Touche **BACK**. Permet de revenir en arrière dans **8** les menus.
- Touches **+CH-**. permet de passer à la page suivante **9** ou précédente dans les longues listes.
- 10 Touche **EXIT**. Permet de quitter certains menus.
- **11** Touche **jaune**. Pour basculer entre le mode fenêtré et le mode plein écran dans YouTube
- **12** Touche  $\Psi$  (info). Permet d'afficher des informations sur la chaîne, l'enregistrement ou la lecture en cours.
- **Touches dédiées aux enregistrements et a la lecture 13 des fichiers multimédias**

**PLAY** . Pour lancer la lecture ou la reprendre après une pause.

- **STOP** . Pour arrêter l'enregistrement ou la lecture en cours.
- **PAUSE II.** Pour faire une pause dans la lecture.
- **FRW 44** Reculer dans la lecture.
- **FFW <b>E.** Pour avancer dans la lecture.

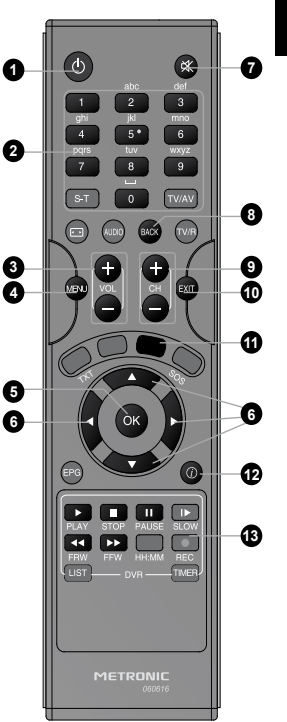

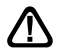

Les touches non repérées (grisées) ne sont pas utilisées pour ce modèle.

# **FR 3 - Utilisation avancée**

# **CanalPlay**

CanalPlay est un service de vidéo à la demande opéré par Canal Plus. Pour utiliser ce service, vous avez besoin de créer un compte CanalPlay, grâce à une adresse e-mail valide et une carte de crédit. Vous pouvez créer un compte à partir des menus de l'appareil, ou à partir d'un PC, ce qui sera plus confortable.

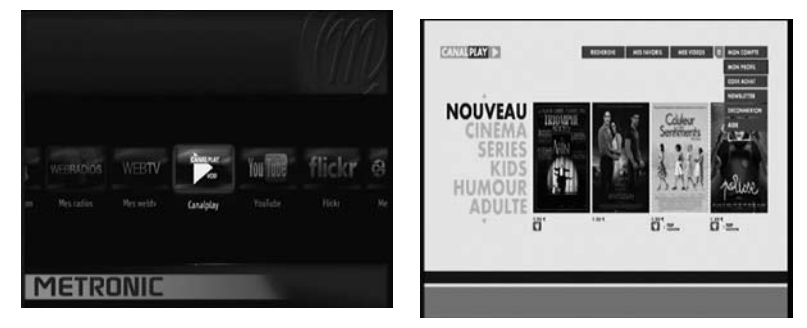

L'appareil vous fournit un accès au serveur CanalPlay à travers une interface graphique gérée par l'opérateur. Nous ne pouvons pas vous garantir l'exactitude dans le temps des informations de cette notice, puisque l'interface peut changer dès que l'opérateur le décide. Même remarque pour ce qui est du fonctionnement du service.

Le service est partiellement accessible sans besoin de s'identifier. Vous pouvez consulter le catalogue et visualiser des bandes annonces. Pour louer un film, vous devez vous identifier en entrant l'adresse mail et le mot de passe utilisé pour créer votre compte CanalPlay. Pour s'identifier, ou créer un compte, tapez OK sur la case vide entourée de rouge, et entrez les caractères un à un grâce au clavier virtuel.

A la création du comte, il vous est demandé de choisir un code à 4 chiffres qui vous permet de confirmer votre identification lors de l'achat de films. Lorsque vous créez votre compte, l'opérateur prélève 4,99€ qui apparaissent en crédits. Vous pouvez ensuite regarder un film simplement en entrant votre code à 4 chiffres.

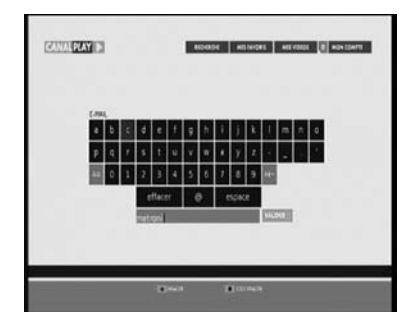

Lorsque vous louez un film, vous avez la possibilité de le regarder pendant 48h. Si vous interrompez la visualisation du film, vous pouvez y revenir grâce au menu **Mes vidéos**.

Lorsque vous mettez le boîtier Fox en veille légère, avec la télécommande, l'appareil reste connecté à CanalPlay. Si vous mettez l'appareil en veille profonde avec le bouton en façade, vous vous déconnectez du service, vous devez vous connecter à nouveau pour un futur achat.

Le service canalplay utilise une technique de transmission adaptative, ce qui signifie que le débit (donc, la qualité) de la vidéo s'adapte à la vitesse de votre connexion ADSL.

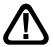

Un minimum de 1Mb/s est exigé, et un débit de 2Mb/s minimum est recommandé. Notez que les bandes annonces ont un débit fixe de 1,5 Mb/s, il est donc normal, avec une liaison de 1Mb/s, que la vidéo se gèle de temps à autre pour remplir la mémoire tampon.

*Note : Appuyez sur MENU ou (info). pour quitter Canaplay et revenir au menu principal.*

# **Flickr**

Le service Flickr permet de partager des photos de manière publique, ou privée. Sans se connecter au service, vous pouvez regarder les photos qui ont été partagées avec tout le monde.

Pour regarder vos propres photos, ou celles de vos amis, vous devez préalablement vous connecter, vous identifier. Flickr étant un service opéré **FR** par Yahoo!, vous devez au préalable vous créer un compte Yahoo! avec voltre ordinateur. Lorsque vous vous identifiez avec le boîtier Fox, il vous est demandé de rentrer un code à 9 chiffres. Pour obtenir ce code, allez sur le site tv.metronic.com, qui vous redirigera vers une page de connexion Yahoo! Connectez-vous avec votre identifiant et mot de passe, puis autorisez METRONIC TV à accéder à votre compte Flickr. Le site vous donne alors le code à 9 chiffres, que vous entrez dans le menu du boîtier Fox. Vous restez connecté jusqu'à ce que vous sélectionniez **déconnexion** dans les menus.

# **YouTube**

Le service YouTube permet de partager des vidéos. L'utilisation usuelle du service est en mode public, mais vous pouvez également vous connecter, vous identifier, grâce à votre comte Google, pour accéder à vos propres vidéos. Vous restez connecté jusqu'à ce que vous sélectionniez **déconnexion** dans les menus.

Note : certaines vidéos sont d'accès restreint, vous ne pouvez pas les lire, bien qu'elles apparaissent dans la liste des vidéos. Ces vidéos peuvent être inaccessibles pour des raisons de territorialité, ou parce qu'elles sont encodées d'une manière non compatible avec le boîtier Fox. C'est le cas, par exemple, des vidéos marquées VEVO.

# **Mes Médias / dlna**

Le menu Mes médias vous permet d'accéder aux contenus (photos, musiques, films) partagées sur un équipement connecté au même réseau local que le boîtier Fox. Il peut s'agir d'un ordinateur personnel, un disque réseau (NAS) ou

terminal mobile (smartphone, tablette,…) connecté en WiFi sur votre réseau local. Ces équipements doivent être équipés d'un logiciel, ou une application faisant office de serveur UPnP/dlna. Il n'est pas du ressort de cette notice de décrire en détail les procédures de mise en œuvre de serveurs dlna avec tous les appareils. Nous vous guidons néanmoins avec les quelques informations suivantes :

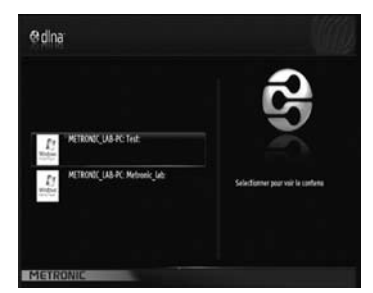

**Windows 7.** Le partage de contenus audio-vidéo en mode UPnP/dlna avec un PC sous Windows 7 est assez simple. Il vous suffit de partagez simplement le contenu souhaité avec le groupe résidentiel. Consultez la rubrique Assistance de notre site www.metronic.com, vous y trouverez des tutoriaux dédiés au partage de fichiers.

**Windows XP.** Ce système d'exploitation date de 2001, il ne contient pas les technologies dlna qui ont été standardisées en 2006. Pour ajouter cette fonctionnalité à un ordinateur sous XP, vous devez installer un logiciel complémentaire, tel TVMOBiLi.

**iPhone / iPad / Mac.** Apple a développé le standard AirPlay, concurrent de dlna. Vous ne trouverez donc pas, en standard, d'outils pour partager des contenus au standard dlna. Vous trouverez en revanche des applications telles que MediaConnect ou TVMobili, qui transformeront votre smartphone, votre Mac ou votre tablette en serveur dlna.

**Android**. Le système d'exploitation Android est personnalisé par chaque fabricant. Votre téléphone possède donc peut-être une application permettant de partager des contenus audio-vidéos avec le standard UPnP/dlna. Si ce n'est pas le cas, vous pourrez télécharger l'application, telle *ShareMe Free*, qui répondra à votre besoin.

*Note : les fichiers audio-vidéos sont encapsulés dans ce qu'on appelle un conteneur, généralement repéré par son extension (.MKV pour le conteneur Matroska, par exemple). Ce nom provient du fait qu'ils contiennent des composantes audio et vidéo encodées selon telle ou telle norme, également appelée codec (codeur/décodeur). Toutes les combinaisons ne sont pas supportées. La liste des codecs audio et codecs vidéo supportés, pour chaque conteneur, est présentée sous forme de matrice en page 17.*

# **Serveur DLNA**

Votre boîtier Fox est un **client** dlna, ce qui signifie qu'il peut lire des données provenant de **serveurs** dlna connectés au réseau local. Il est également un serveur lui-même, lorsque vous connectez une clé USB ou un disque dur sur le port USB. A partir de ce moment, le contenu du disque est disponible à partir du menu **Mes médias USB**, ou à partir de n'importe autre client DLNA connecté au réseau local, que ce soit un ordinateur, un téléphone, ou un téléviseur DLNA.

### **Réglages divers**

Le menu **Configuration** vous permet de modifier les réglages suivants :

- Passer du mode de connexion filaire (par défaut) au mode WiFi (voir ci-après)
- Tester votre connexion
- Choisir le type de sortie audio numérique
- Modifier les réglages vidéo (déconseillé)
- Réinitialiser l'appareil, c'est-à-dire le remettre en configuration sortie d'usine.

*Note : si un logiciel est disponible, l'appareil va le détecter et vous proposer une mise à jour. Le menu* **Mise à jour** *n'est donc utile qu'en cas de problème de détection de nouveau logiciel.*

## **Connexion en WiFi**

Vous pouvez connecter votre boîtier Fox à un point d'accès réseau sans fil grâce à la clé WiFi Métronic réf 495257. Le fonctionnement avec d'autres clés WiFi n'est pas garanti, il est même peu probable.

Pour ne pas condamner l'unique port USB disponible, vous pouvez bien entendu utiliser un hub, tel que le hub Métronic réf 495271. L'utilisation de tout autre hub ne devrait pas, en principe, poser de problème.

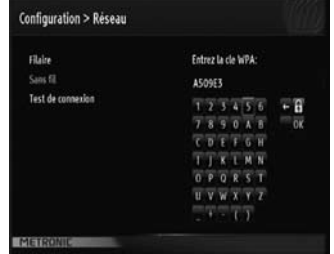

Pour activer la connexion WiFi, allez dans le menu Configuration / Réseau, puis tapez OK. La liste des réseau WiFi disponible s'affiche, sélectionnez celui qui vous intéresse. Il est probable que le réseau soit sécurisé par une clé WPA, Entrez un à un les caractères de cette clé. Avant de valider par OK, assurez-vous que la borne WiFi est entrée en mode apairage si elle l'exige. C'est le cas, par exemple, des LiveBox d'Orange, pour laquelle il est nécessaire d'appuyer sur le bouton 1 avant connecter un nouvel appareil.

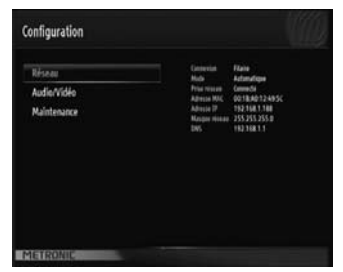

# **FR**

### **4 - Accessoires utiles**

Pour compléter votre installation du boîtier Fox il existe dans la gamme de produit METRONIC des produits compatibles avec celui-ci :

- **Clé USB WiFi** (495257). **IEEE 802.1a, b, g, n**.

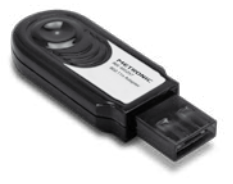

- **Switch Ethernet** (495280). **5 ports** : Extrêmement compact et léger, ce switch permet de connecter jusqu'à 5 ordinateurs ou périphériques en réseau pour partager une connexion Internet, des fichiers...

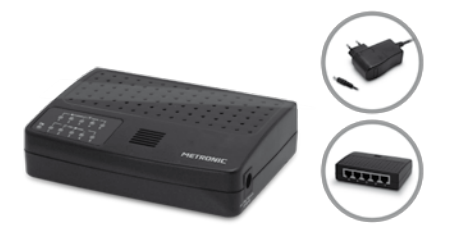

- **Hub USB 2.0** (495271). **7 ports avec alimentation**. Permet de connecter jusqu'à 4 appareils sur un port USB. Livré avec une alimentation pour les appareils gourmands en courant tels que disques durs, scanners, ...

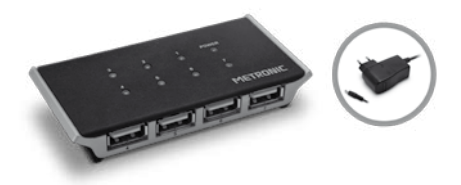

- **Zap 6 Learning** (495398) Cette télécommande remplace la télécommande de votre boîtier Fox dans ces fonctions principales. Elle est également compatible avec l'immense majorité des autre appareils (TV, DVD,...) Grâce à sa fonction d'apprentissage, elle peut également apprendre les nouveaux modèles qui n'auraient pas été programmé d'usine.

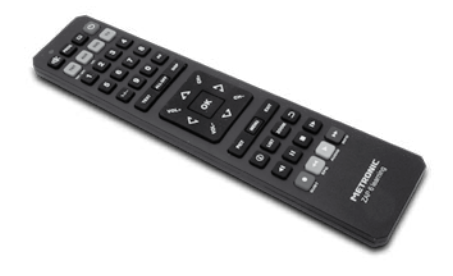

## **5 - Caractéristiques techniques**

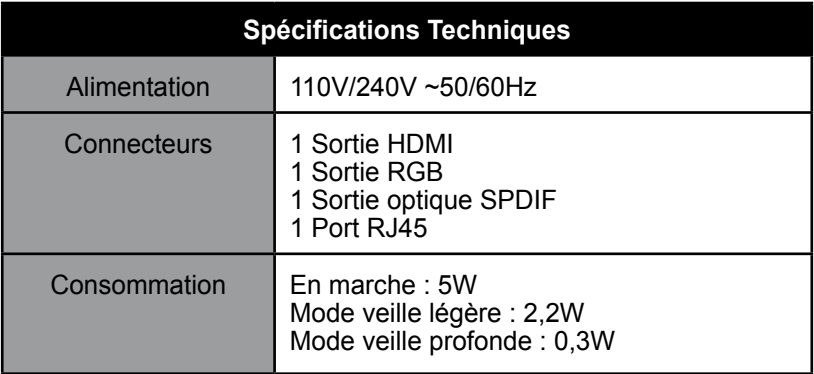

**FR**

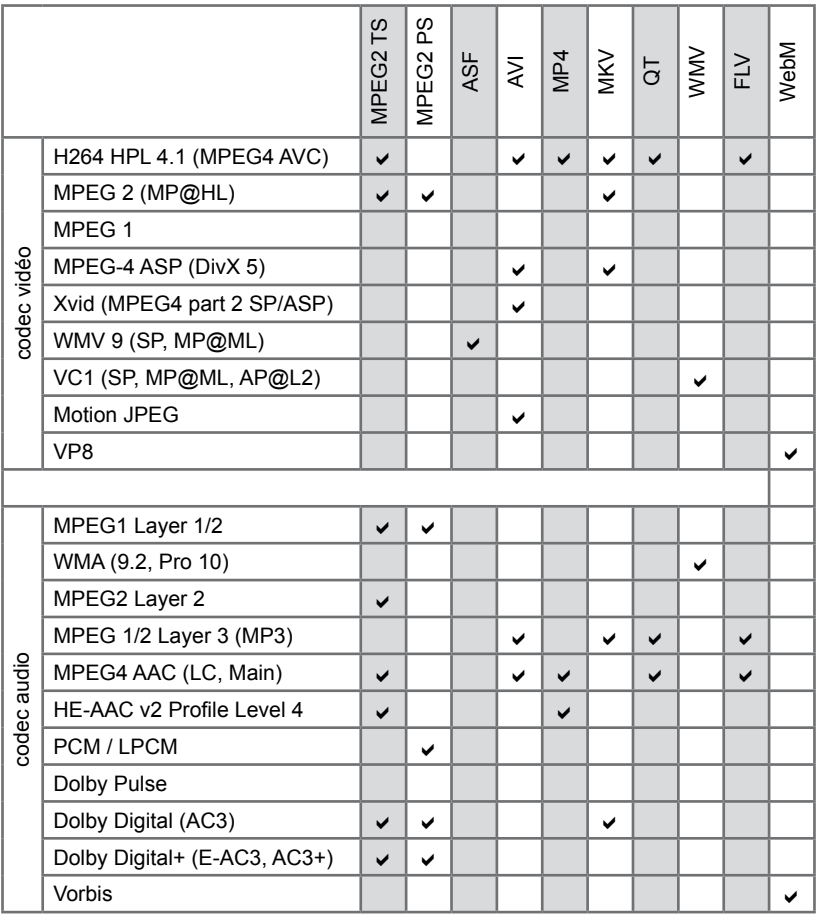

# ASSISTANCE ET CONSEILS

Malgré le soin que nous avons apporté à la conception de nos produits et à la réalisation de cette notice, vous avez peut-être rencontré des difficultés. N'hésitez pas à nous contacter, nos spécialistes sont à votre disposition pour vous conseiller :

#### Assistance technique : **0892 350 315\***

\*Prix d'appel :  $0.34 \in \text{TTC}$  la minute depuis un poste fixe. du lundi au vendredi de 9h à 12h / 14h à 19h et le samedi de 9h30 à 12h30 / 14h à 18h (sauf Juillet et Août)

Vous pouvez également nous envoyer un courrier électronique à l'adresse suivante : hotline@metronic.com

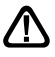

Munissez-vous des informations suivantes **AVANT TOUT APPEL** :

• Modèle du produit : Boîtier multimédia IP Fox **(441260)**

Dans un souci constant d'amélioration de nos produits, nous vous remercions de bien vouloir nous retourner le questionnaire qualité (frais d'affranchissement remboursés sur simple demande). Le fait de nous retourner le questionnaire qualité en fin de notice vous donne droit à trois mois de garantie supplémentaire.

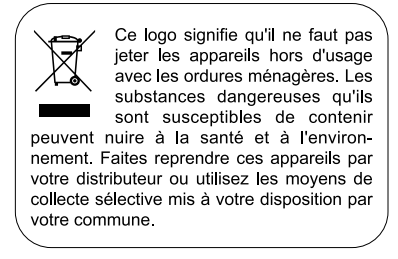

## HOMI

HDMI, the HDMI Logo, and High-Definition Multimedia Interface are trademarks or registered trademarks of HDMI Licensing LLC in the United States and other countries.

# **IMETRONIC**

# CERTIFICAT DE GARANTIE

Le boîtier IP est garanti deux ans pièces et main d'oeuvre. En cas de panne, les frais de transport aller sont à la charge du client, les frais de port retour à notre charge.

Pour être valable, le bon de garantie doit être dûment complété et retourné accompagné de la photocopie de la facture ou du ticket de caisse.

Réf. du matériel : Boîtier multimédia IP Fox **(441260)**

Date d'achat :

N° de série :

**A renvoyer à SAV METRONIC, 100 rue Gilles de Gennes 37310 TAUXIGNY, FRANCE**

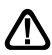

**N'envoyez jamais d'appareil sans avoir au préalable obtenu un accord de retour.**

Produit fabriqué hors UE

#### METRONIC - 441260

**FR**

# QUESTIONNAIRE QUALITÉ

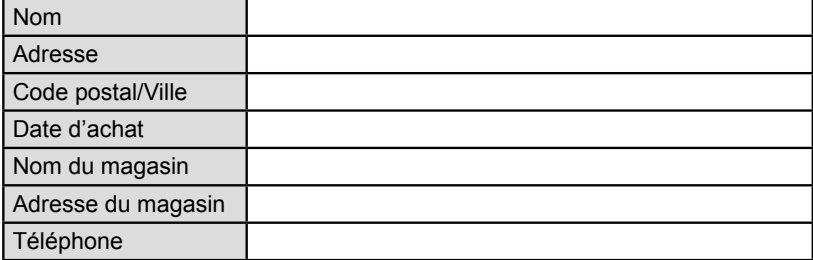

**• Avez vous eu recours à l'assistance téléphonique METRONIC ?** 

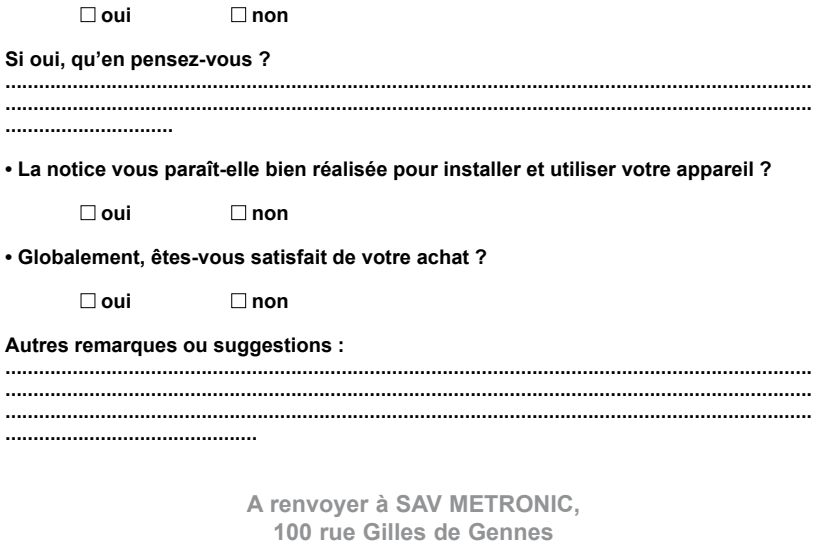

**37310 TAUXIGNY, FRANCE**

Produit fabriqué hors UE

# **METRONIC**